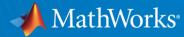

# What's New in MATLAB and Simulink for Signal Processing

Jonas Rutström Senior Application Engineer

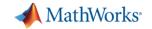

## So, what's new?

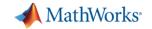

## NORDIC MATLAB EXPO 2014

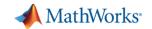

R2014b

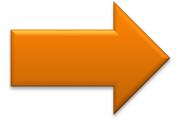

R2016a

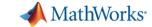

"What's New in MATLAB and Simulink for Signal Processing"

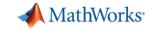

Signal Processing

Audio

Antenna to Bits

WLAN/LTE

Image and Video Processing

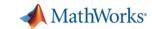

#### A few words about "What's New?"

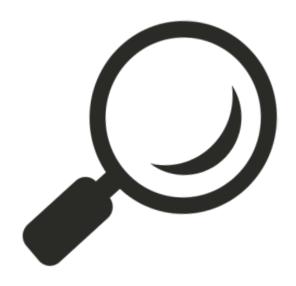

**Details** 

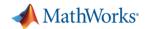

#### A few words about "What's New?"

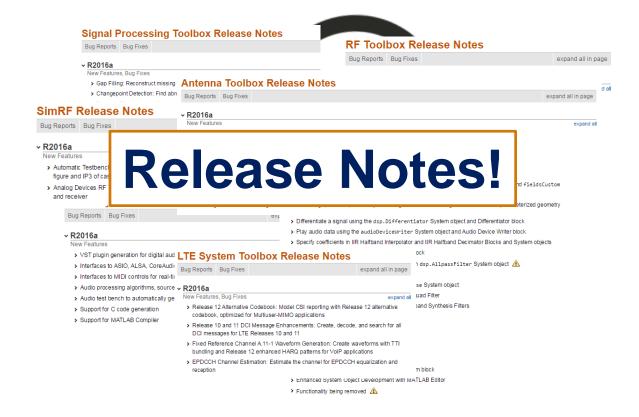

Signal Processing

**Audio** 

Antenna to Bits

WLAN/LTE

Image and Video Processing

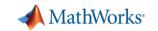

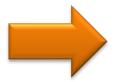

Signal Processing

Audio

Antenna to Bits

WLAN/LTE

Image and Video Processing

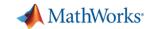

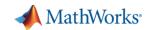

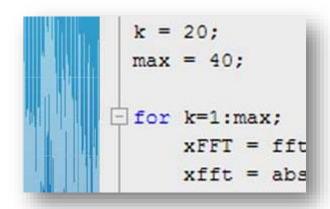

**Develop algorithms** 

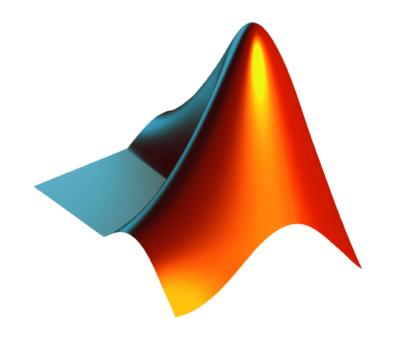

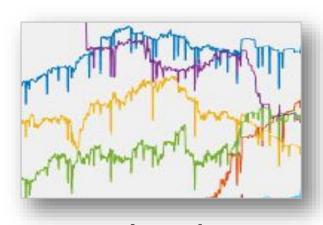

**Analyze data** 

write MATLAB code.

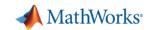

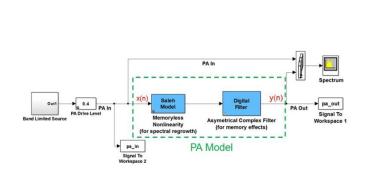

**Model systems** 

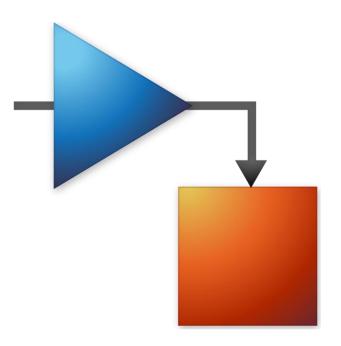

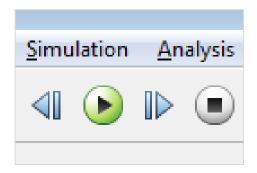

**Run simulations** 

build Simulink models.

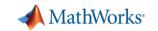

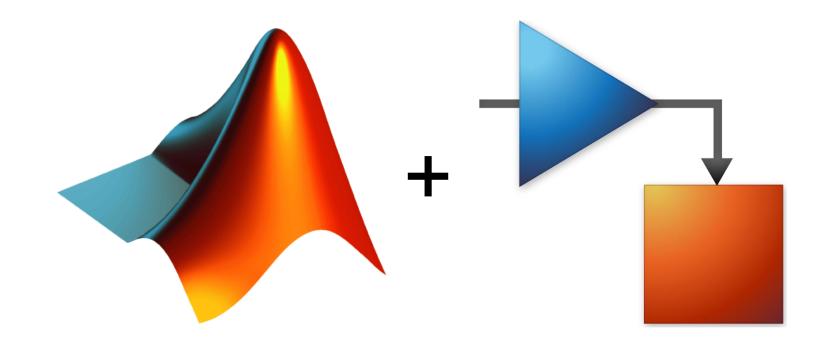

combine MATLAB code and Simulink models together.

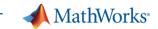

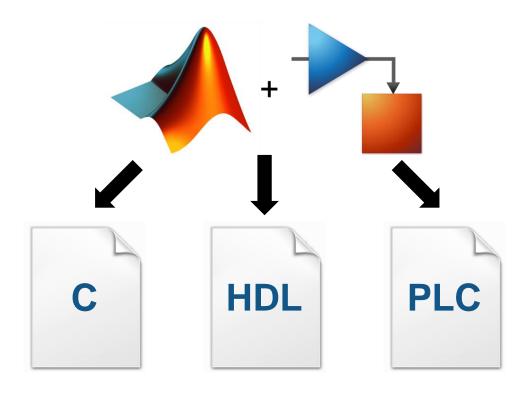

generate code.

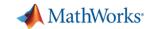

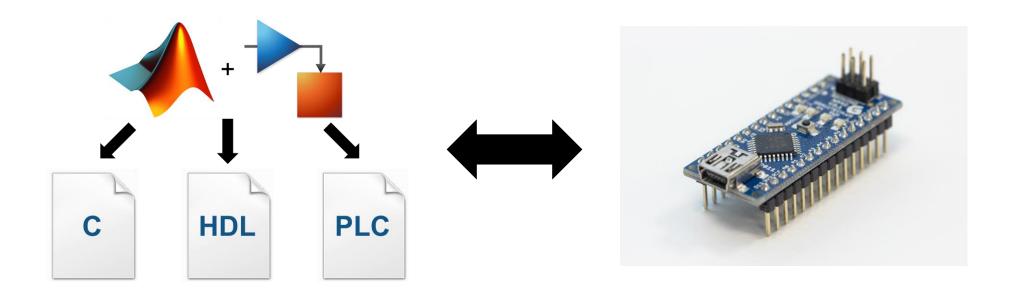

connect software to hardware.

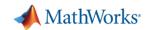

#### General trend... | Idea to implementation

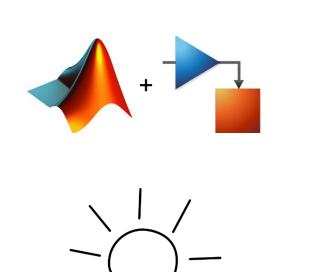

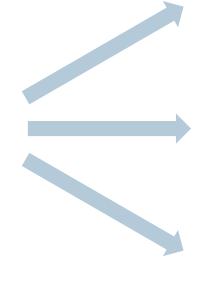

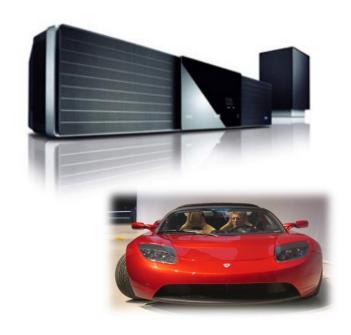

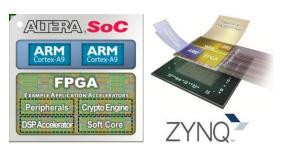

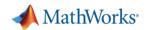

#### Increased support for code generation and fixed point design

#### Functions and Objects Supported for C and C++ Code Generation — Category List

You can generate efficient C and C++ code for a subset of MATLAB® built-in functions and toolbox functions, classes, and System objects that you call from MATLAB code. These functions, classes, and System objects are listed by MATLAB category or toolbox category in the following tables.

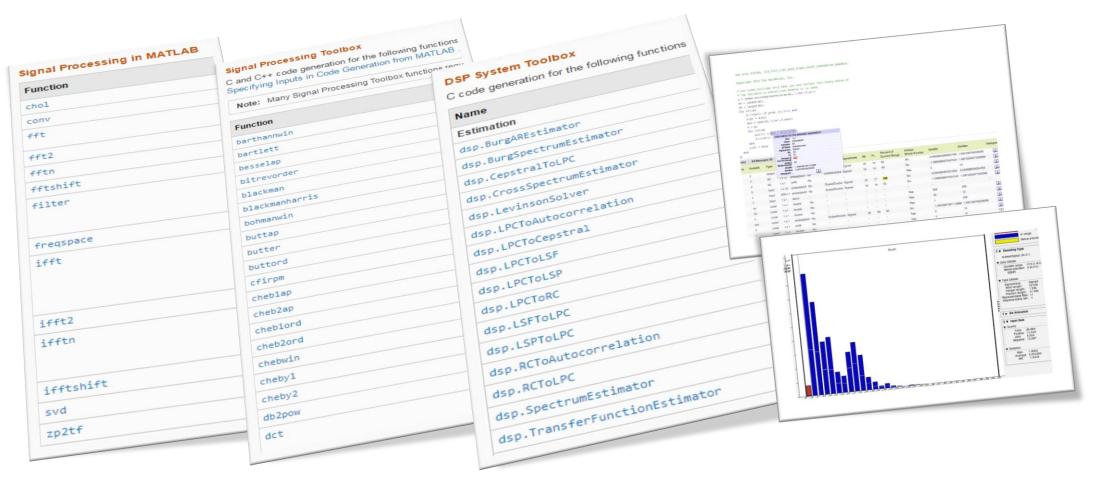

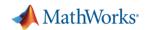

#### **Optimized libraries for DSPs**

#### ARM Cortex-M and ARM Cortex-A Optimization R2016a

The DSP System Toolbox™ supports optimized C code generation for popular algorithms like FIR filtering and FFT on ARM® Cortex®-M and ARM Cortex-A processors.

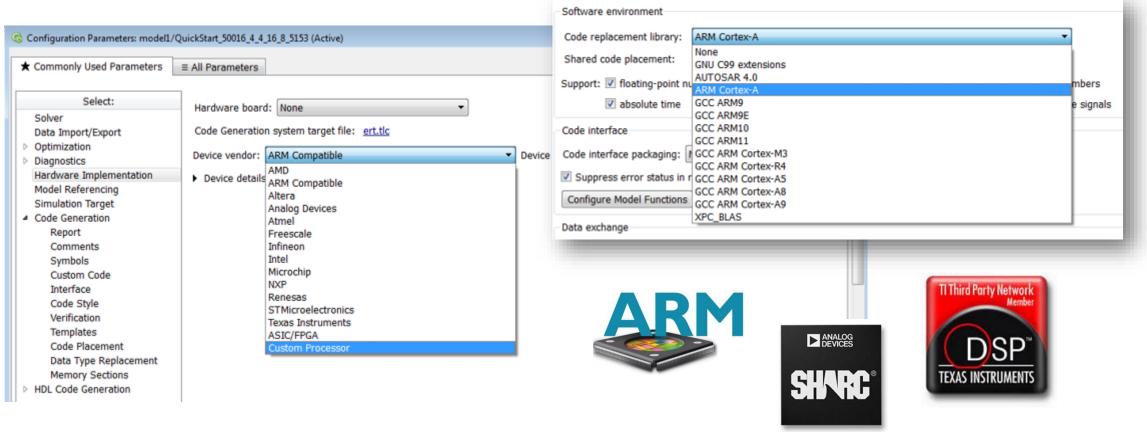

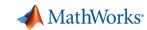

#### Some interesting additions...

#### **Changepoint Detection**

Find abrupt changes and statistical shifts in signals

- · Determine "interesting" areas of an input signal
- · Statistics supported
  - Mean
  - Variance
  - Mean and variance
  - Linear Regression

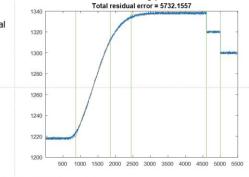

Number of changepoints = 5

- >> load('engineRPM.mat','x')
- >> findchangepts(x,'Statistic','linear','MinThreshold',var(x))

#### **Gap Filling**

Reconstruct missing samples using autoregressive modeling

- · Allows finer prediction for many input
- Automatic model selection via Akaike information criterion
- Multiple gaps.

>> load clockex >> x(29:42) = NaN;>> fillgaps(x)

· Optionally model non-stationary signals

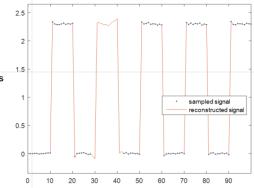

#### **Dynamic Time Warping**

Stretch, align and compare signals with different time scales

Compare and align trajectories between two signals in space

- · Obtain a measure of similarity of two signals
- Optional time alignment
- Popular distance metrics supported:
  - Euclidean
  - Squared Euclidean
  - Manhattan
  - Symmetric Kullback-Leibler

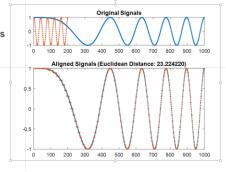

- >> x = chirp(0:999, 0, 1000, 1/100);
- >> y = cos(2\*pi\*5\*(0:199)/200);
- >> dtw(x,y)

#### **Signal Analyzer App**

Visualize and compare multiple signals

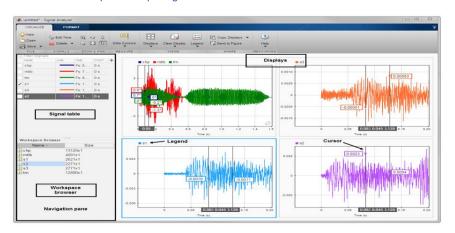

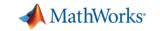

### Signal Processing

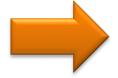

Audio

Antenna to Bits

WLAN/LTE

Image and Video Processing

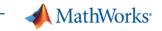

Design and test audio processing systems

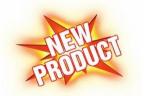

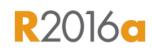

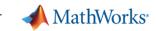

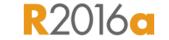

Design and test audio processing systems

 Libraries of audio processing algorithms and examples

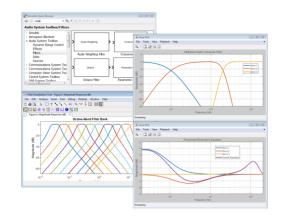

 Low-latency audio streaming from and to standard audio interfaces (e.g. ASIO, CoreAudio, ALSA)

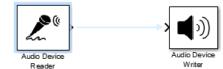

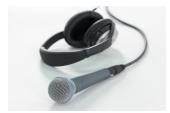

- Live-tuning of MATLAB and Simulink via UI and MIDI controls
- VST plugin generation to run on Digital Audio Workstations

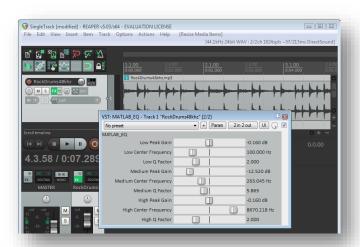

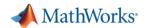

Prototyping for product development

## MATLAB algorithm

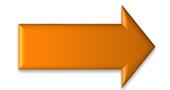

Early validation (listening tests)

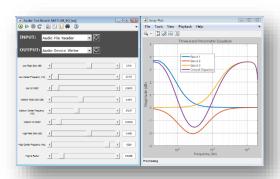

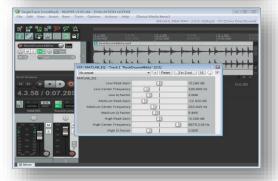

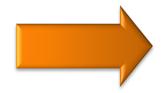

Advanced prototyping or production

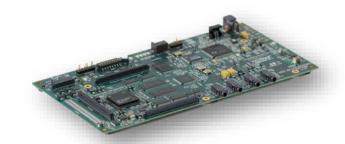

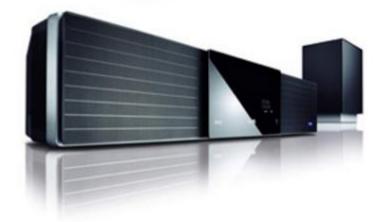

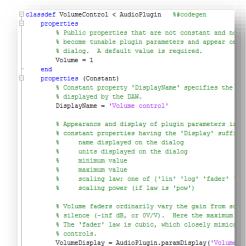

function out = process(plug, in)

§ Processing to be applied to each frame of § Plugin input and output parameters are al § channel, use multiple parameters to get m § Frame size is not fixed, and may vary fro § Thus arguments will always be var-sized of § This method runs in the high priority and § thread, so be as efficient as possible.

end methods

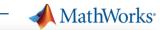

Use cases summary

#### Desktop prototyping and listening tests

- Pain: prototyping costly and time-consuming
- Solution: real-time audio streaming in MATLAB and VST plugin generation

#### Real-time custom measurements and signal analysis

- Pain: test & measurement equipment not available or not customizable
- Solution: real-time audio acquisition and unlimited custom analysis

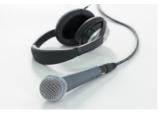

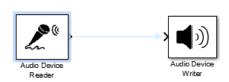

#### Audio algorithm design

- Pain: re-inventing consolidated algorithms time-consuming
- Solution: libraries of audio processing algorithms and examples

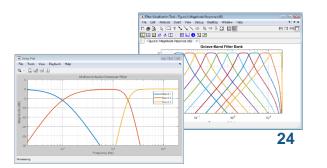

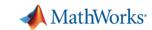

**Product ecosystem** 

#### Requires

- MATLAB
- Signal Processing Toolbox
- DSP System Toolbox

#### Supports

- MATLAB
- Simulink
- C/C++ Code Generation

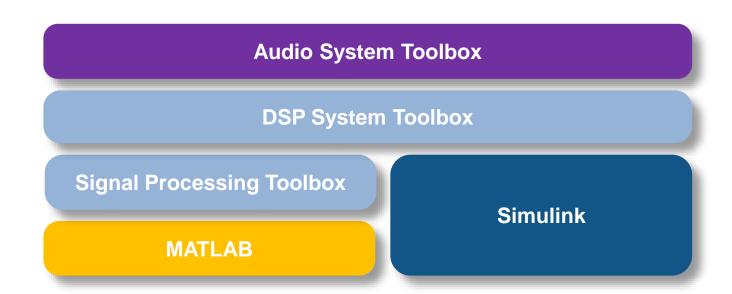

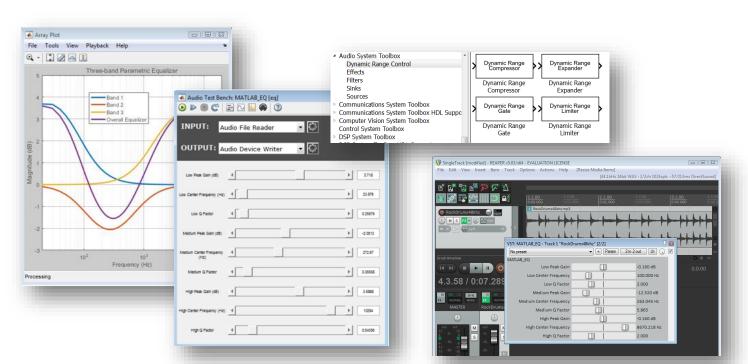

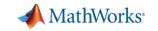

### Signal Processing

Audio

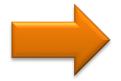

Antenna to Bits

WLAN/LTE

Image and Video Processing

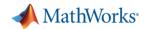

#### **Antenna to Bits**

#### System Design and Modelling

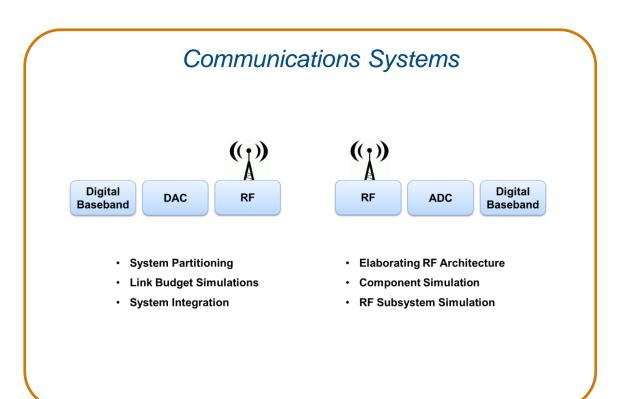

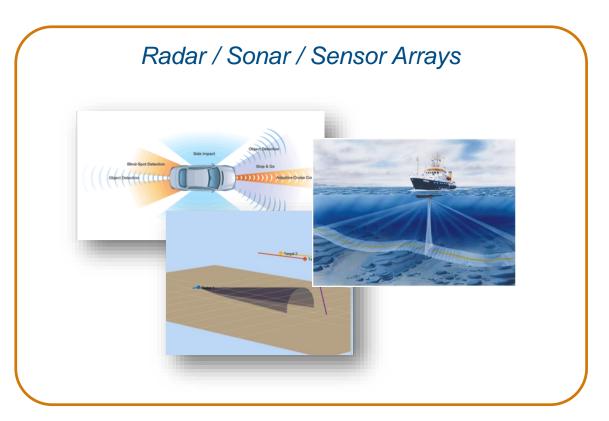

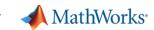

Waveforms<sup>28</sup>

#### **Antenna to Bits**

System Design and Modelling Algorithms Mixed-Signal beamforming, beamsteering, Continuous & discrete time MIMO Antenna, Antenna arrays Simulink (Simscape) **Phased Array System Toolbox** type of element, # elements, coupling, edge effects **DSP System Toolbox Communications System Toolbox Control System Toolbox Antenna Toolbox Phased Array System Toolbox** RX  $\mathcal{M}$ **DSP ADC** LNA **DAC** PA TX **Phased Array System Toolbox Communications System Toolbox Instrument Control Toolbox SimRF Phased Array System Toolbox RF Toolbox** 

Channel interference, clutter, noise

RF Impairments frequency dependency, non-linearity, noise, mismatches

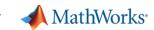

#### **Antenna to Bits**

System Design and Modelling Algorithms Mixed-Signal beamforming, beamsteering, Continuous & discrete time MIMO Antenna, Antenna arrays Simulink (Simscape) **Phased Array System Toolbox** type of element, # elements, coupling, edge effects **DSP System Toolbox Communications System Toolbox Control System Toolbox Antenna Toolbox Phased Array System Toolbox** RX  $\mathcal{M}$ **DSP ADC** LNA

- **Communications System Toolbox**
- **Phased Array System Toolbox**

Channel interference, clutter, noise

- **SimRF**
- **RF Toolbox**

**RF** Impairments

PA

TX

frequency dependency, non-linearity, noise, mismatches

**DAC** 

**Phased Array System Toolbox** 

Waveforms<sup>29</sup>

**Instrument Control Toolbox** 

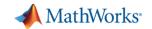

#### **Antenna to Bits**

#### System Design and Modelling

Antenna, Antenna arrays type of element, # elements, coupling, edge effects

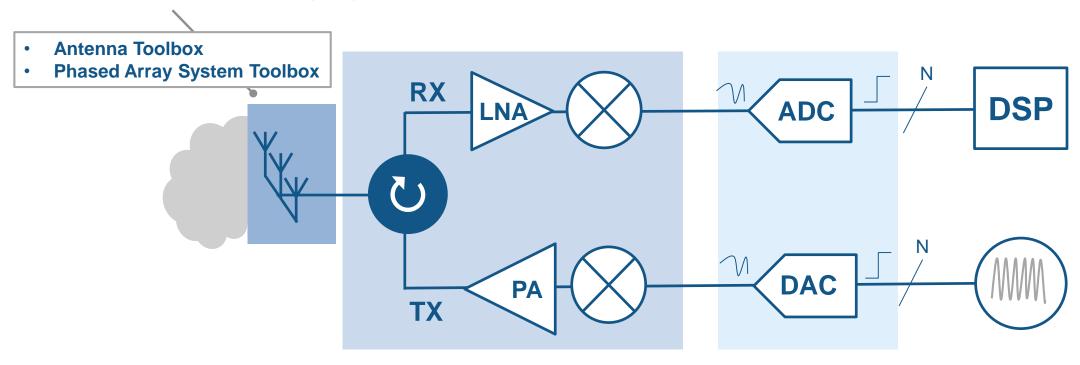

#### ◆ MathWorks<sup>®</sup>

#### **Antenna Toolbox**

Design, simulation and integration

#### Easy design

- Library of parameterized antenna elements
- Functionality for the design of linear and rectangular antenna arrays
- No need for full CAD design

#### Rapid simulation setup

- Method of Moments field solver for port, field, and surface analysis
- No need to be an EM expert

#### Seamless integration

- Model the antenna together with signal processing algorithms
- Rapid iteration of different antenna scenarios for radar and communication systems design

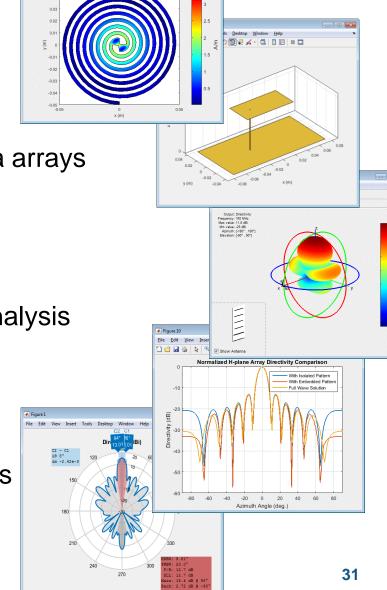

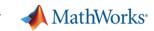

#### **Antenna Toolbox**

#### Library of Available Geometries

- Dipole antennas
  - Dipole, Vee, Folded, Meander, Triangular bowtie, Rounded bowtie
- Monopole antennas
  - Monopole, Top hat, Inverted-F, inverted-L, Helix
- Patch antennas
  - Microstrip patch, PIFA
- Spirals
  - Equiangular, Archimedean
- Loops
  - Circular, rectangular
- Backing structures
  - Reflector and cavity
- Other common antennas
  - Yagi Uda, Slot, Vivaldi, Biquad, Horn

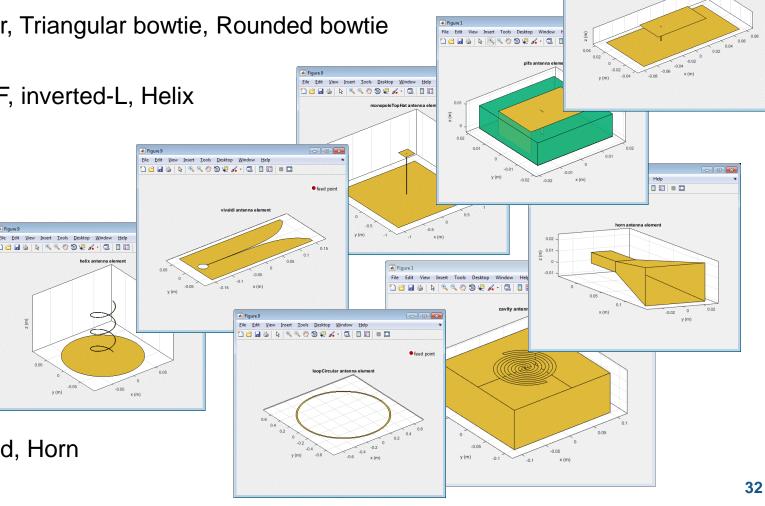

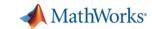

#### **Antenna Toolbox**

#### **Custom Antenna Element Design**

- Define your custom planar structure
  - Define the antenna geometry using PDE Toolbox
  - Define the mesh using MATLAB
     delaunayTriangulation
  - Use third party tools to generate a mesh structure

- Import 2D mesh with Antenna Toolbox
  - Define the feeding point
  - Analyse the antenna

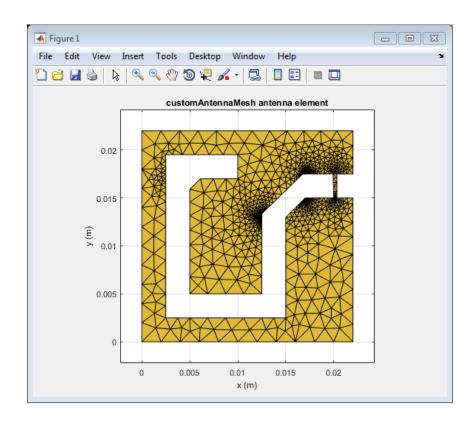

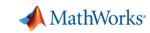

#### **Antenna Toolbox**

#### Dielectric Substrate Modelling

- Antenna are often mounted on **substrates**
- Dielectric properties:

| Dielectric | Relative permittivity | Loss Tangent         |
|------------|-----------------------|----------------------|
| Air        | 1                     | 0                    |
| Other      | >1 (typically <10)    | >0 (typically ~1e-3) |

- Dielectric properties affect resonance, bandwidth, efficiency, pattern ...
- Use the dielectric catalogue listing existing materials
- Define your **own** dielectric material

#### "metal" antenna (ideal conductor)

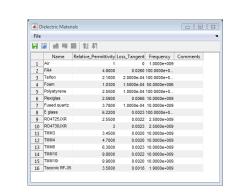

#### Free space (isolation)

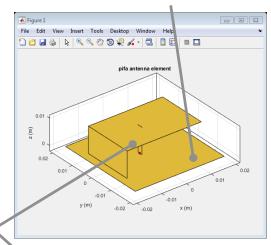

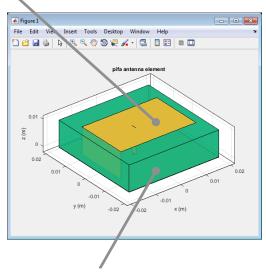

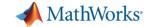

From antenna element to antenna array...

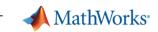

#### **Phased Array System Toolbox**

Array Antenna Design

```
>> a = linearArray
>> a.Element = p;
>> a.ElementSpacing = 0.1;
>> a.NumElements = 4;
>> layout(a);
>> patternElevation(a, 1.66e9,0);
```

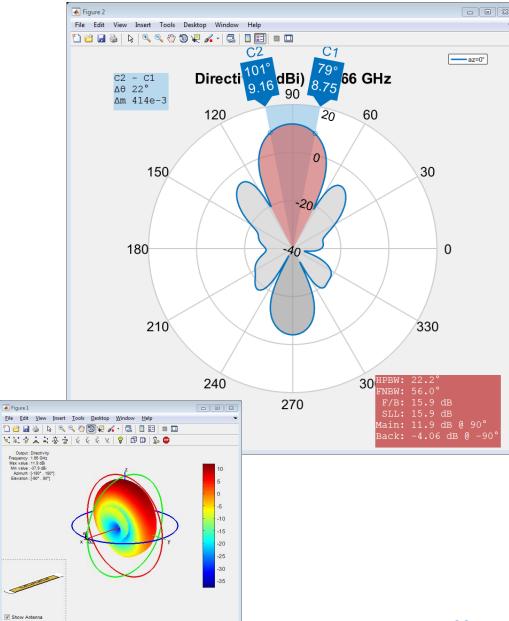

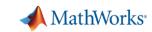

### **Phased Array System Toolbox**

Custom Array Antenna Design

 Build regular arrays where you can change the properties of individual elements (rotation, size, tapering)

 Describe conformal (heterogeneous) arrays in terms of element type and arbitrary position

```
>> arr = conformalArray;
>> d = dipole;
>> b = bowtieTriangular;
>> arr.Element = {d, b};
>> arr.ElementPosition(1,:) = [0 0 0];
>> arr.ElementPosition(2,:) = [0 0.5 0];
```

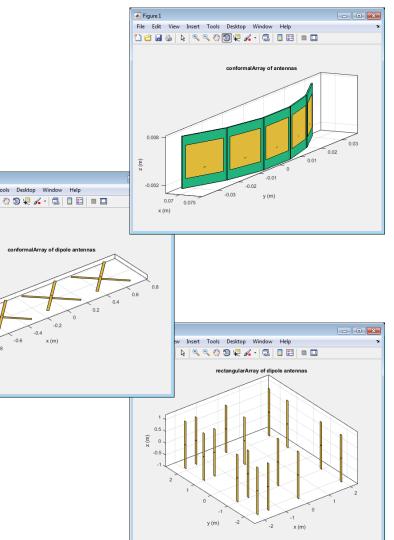

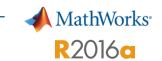

### **Phased Array System Toolbox**

#### Model effects of quantized phase shift values on array patterns and responses

- Many phase shifters in real systems are quantized
- Allow customer to quickly see the effect of phase shifter quantization

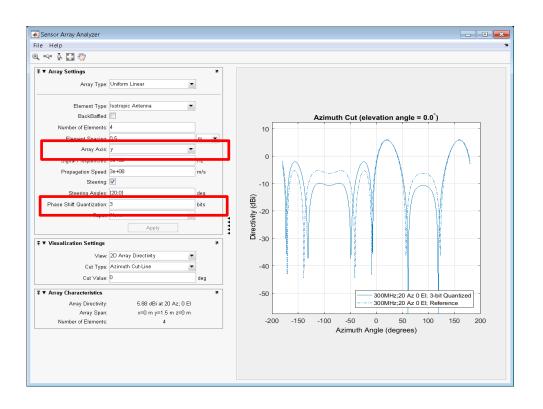

```
ant = phased.ULA(4);
sv = phased.SteeringVector('SensorArray',ant);
w1 = step(sv,3e8,[20;10]);
release(sv);
sv.NumPhaseShifterBits = 3;
w2 = step(sv,3e8,[20;10]);
c = sv.PropagationSpeed;
pattern(ant,3e8,-180:180,0,'PropagationSpeed',c,'Weights',[w1 w2],...
    'CoordinateSystem','rectangular');
legend('Ideal Phase Shifter',...
    'Quantized Phase Shifter','Location','Best')
```

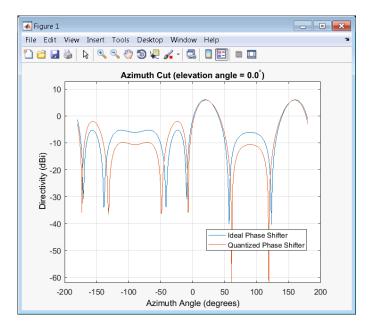

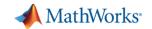

#### **Antenna to Bits**

#### System Design and Modelling

Antenna, Antenna arrays type of element, # elements, coupling, edge effects

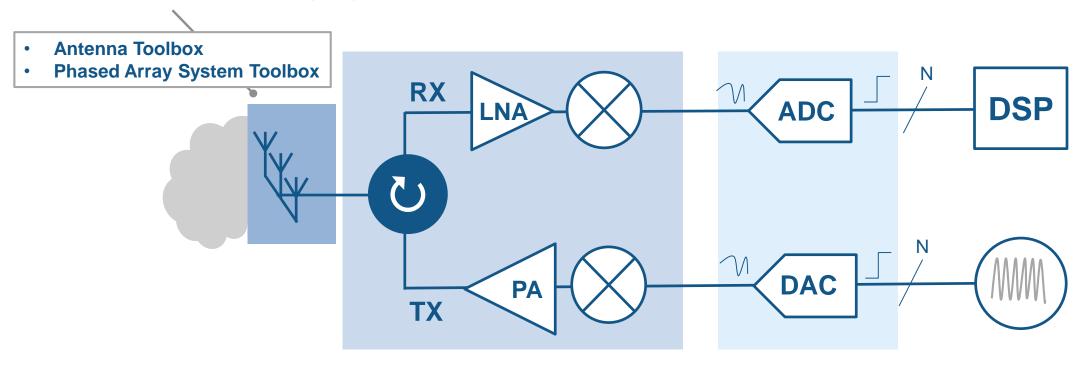

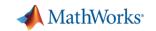

#### **Antenna to Bits**

#### System Design and Modelling

Antenna, Antenna arrays type of element, # elements, coupling, edge effects

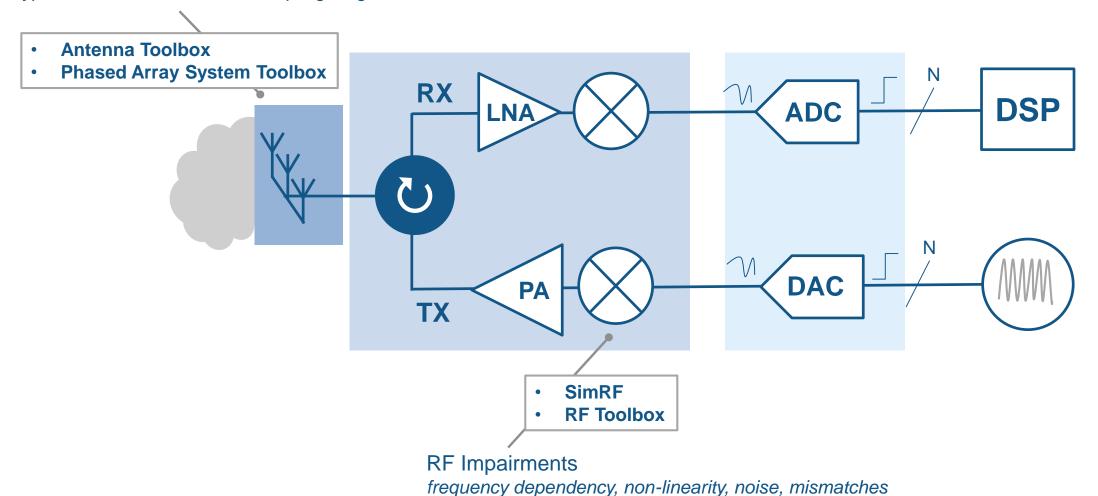

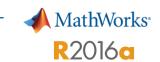

### **RF Toolbox**

#### RF Budget Analyzer

 Analytically compute gain, noise figure, and IP3 for cascaded RF components

 Specify components in terms of data sheet parameters and S-parameters

 Analyse the RF chain taking into account impedance mismatches

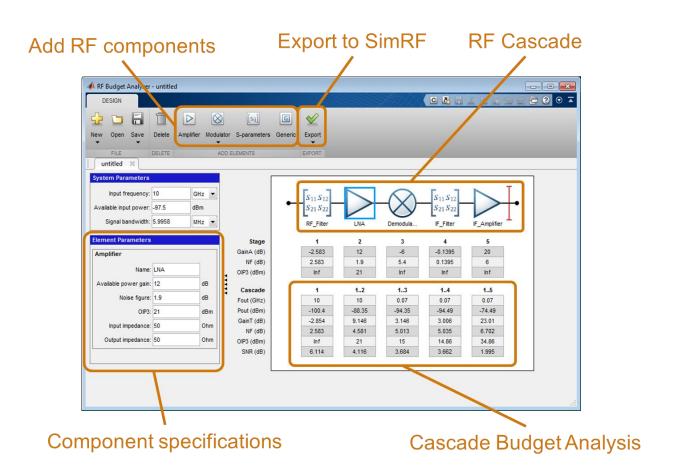

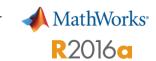

#### **RF Toolbox**

#### RF Budget Analyzer | Export to Sim RF

 Automatic testbench and SimRF model generation using the RF Budget Analyser App

 Validate simulation results using analytical computations

 Rapidly get started with Circuit Envelope simulation

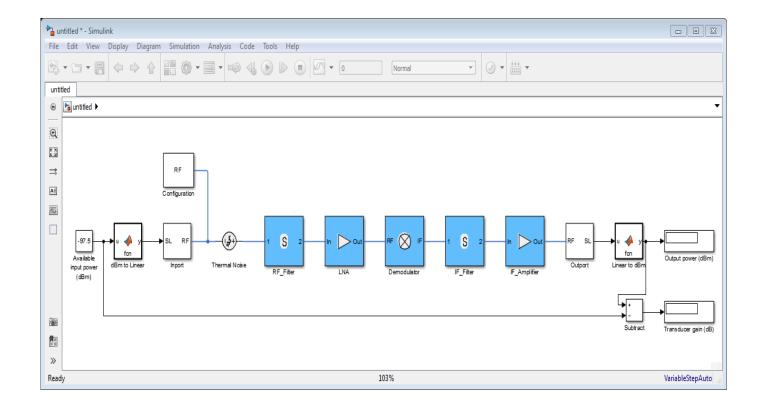

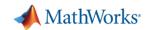

#### Sim RF

#### Example | MIMO Front End with RF Beamforming

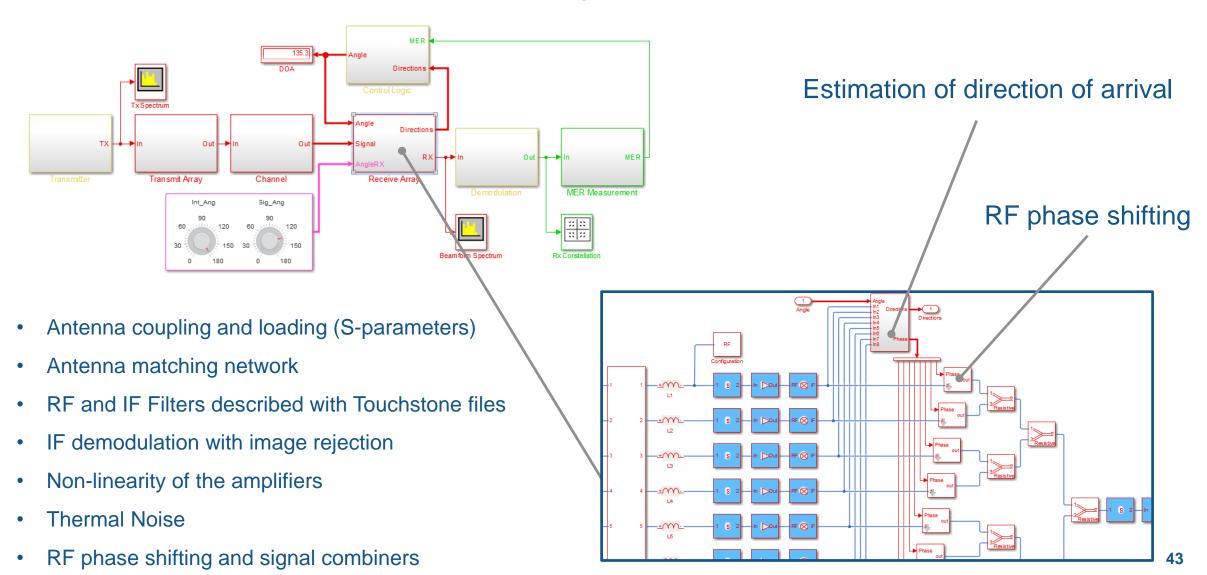

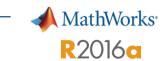

### Sim RF

#### New and faster implementation of the AD9361 transmitter and receiver

#### AD9361

RF Agile Transceiver™

70 MHz – 6000 MHz Turning range

200kHz – 56 MHz RF channel Bandwidth

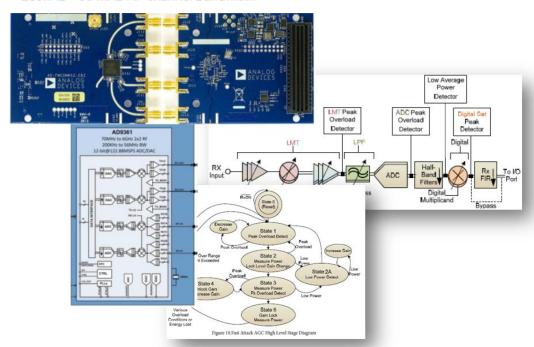

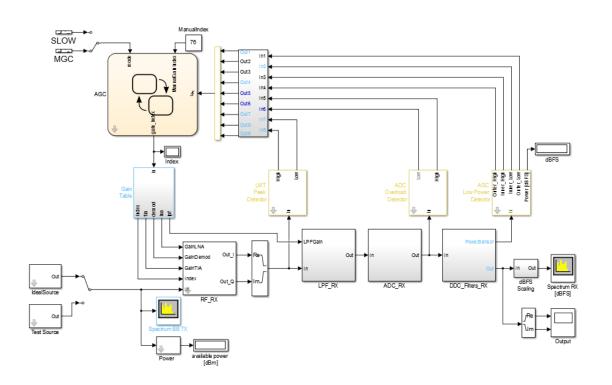

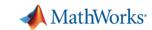

#### **Antenna to Bits**

System Design and Modelling Algorithms Mixed-Signal beamforming, beamsteering, Continuous & discrete time MIMO Antenna, Antenna arrays Simulink (Simscape) **Phased Array System Toolbox** type of element, # elements, coupling, edge effects **DSP System Toolbox Communications System Toolbox Control System Toolbox Antenna Toolbox Phased Array System Toolbox** RX  $\mathcal{M}$ **DSP ADC** LNA **DAC** PA TX **Phased Array System Toolbox Communications System Toolbox Instrument Control Toolbox SimRF Phased Array System Toolbox RF Toolbox** Channel **RF** Impairments Waveforms<sup>45</sup> interference, clutter, noise frequency dependency, non-linearity, noise, mismatches

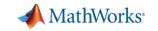

Signal Processing

Audio

Antenna to Bits

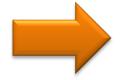

WLAN/LTE

Image and Video Processing

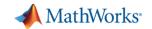

### **WLAN/LTE** and beyond...

**Evolution of Air Interface Technologies** 

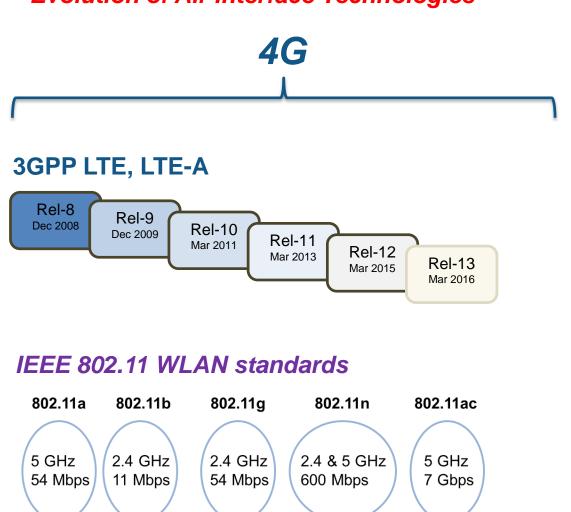

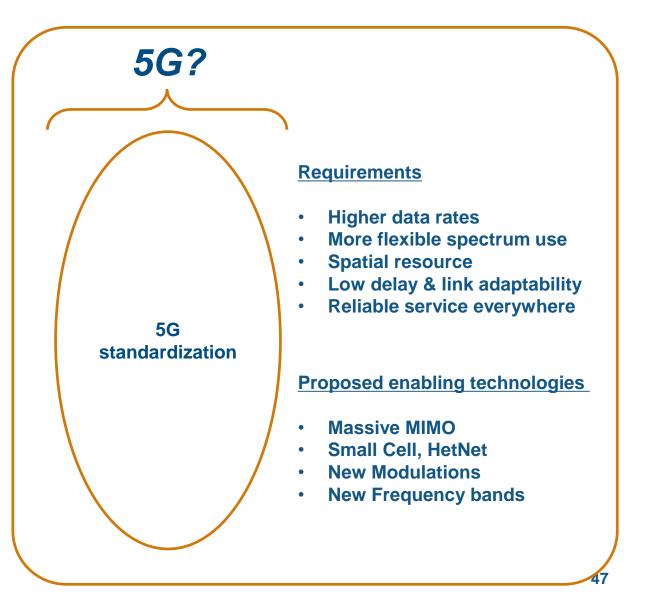

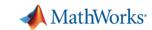

### WLAN/LTE

#### Workflow/Use-cases of wireless designers

#### **Signal Generation**

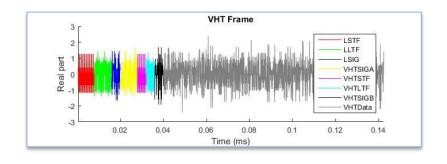

#### **Signal Detection**

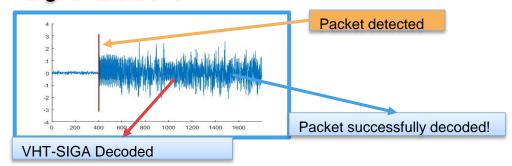

#### **End-to-End Simulations**

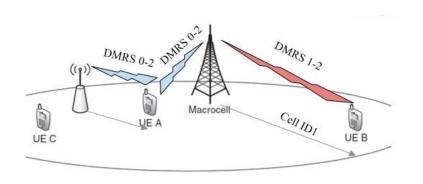

#### Measurements

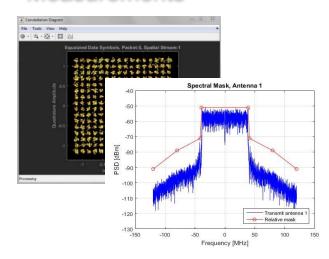

#### **HW & Radio Connectivity**

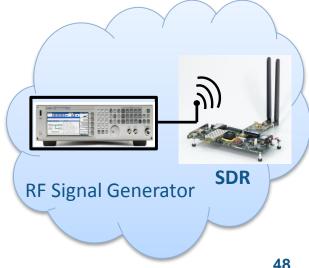

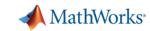

## LTE System Toolbox

- LTE and LTE-Advanced (Rel-8 through Rel-12)
- Scope
  - FDD/TDD
  - Uplink/Downlink
  - Transmitter/Receiver
- ~200 functions for physical layer (PHY) modeling
- Signal generation for LTE & UMTS
- ACLR/EVM measurement
- Conformance Tests

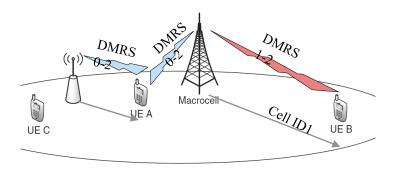

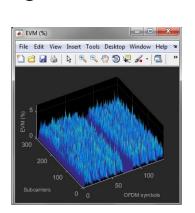

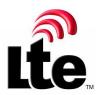

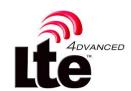

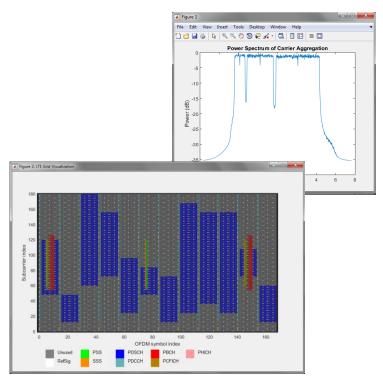

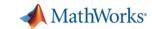

### LTE System Toolbox | More information...

- Consult LTE Product Page
  - www.mathworks.com/products/lte-system/
  - Provides overview of LTE/LTE-A capabilities
  - Organized based on use-cases
- Consult Wireless Communications Page
  - <u>www.mathworks.com/wireless</u>
  - Provides overview of today's MATLAB® for Wireless System Design
- For details: Attend Recorded Webinar:
  - "Introducing LTE System Toolbox"

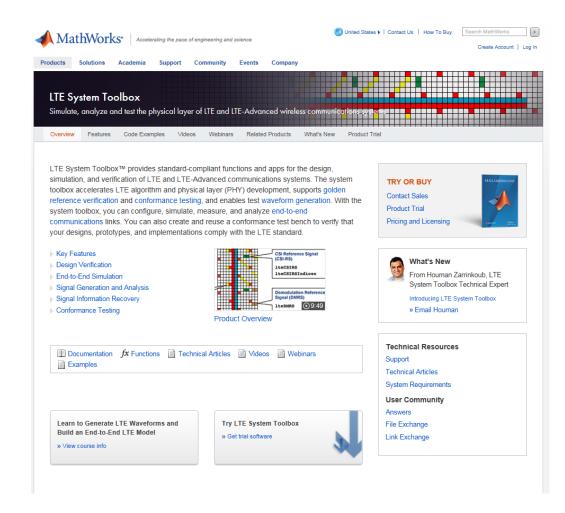

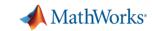

## **WLAN System Toolbox**

#### Physical layer (PHY) modeling

Standard-compliant functions for the **design**, **simulation**, **analysis**, and testing of wireless LAN communications systems

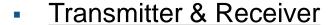

L-SIG, HT-SIG, VHT-SIG-A, VHT-SIG-B OFDM, MIMO Equalization, STBC Combining Packet detection, symbol timing correction Coarse and fine frequency offset estimation Preamble signal decoders for L-SIG, HT-SIG, VHT-SIG-A, VHT-SIG-B fields

#### Propagation Channel

TGn, TGac

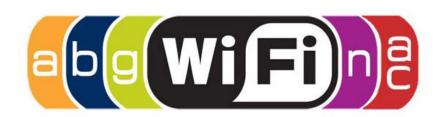

#### Measurements

 Packet Error Rate, EVM, Spectral Emissions

#### Features

- Open, customizable MATLAB code
- C-code generation with MATLAB Coder

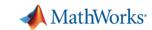

### **WLAN System Toolbox**

Hardware & Radio Connectivity

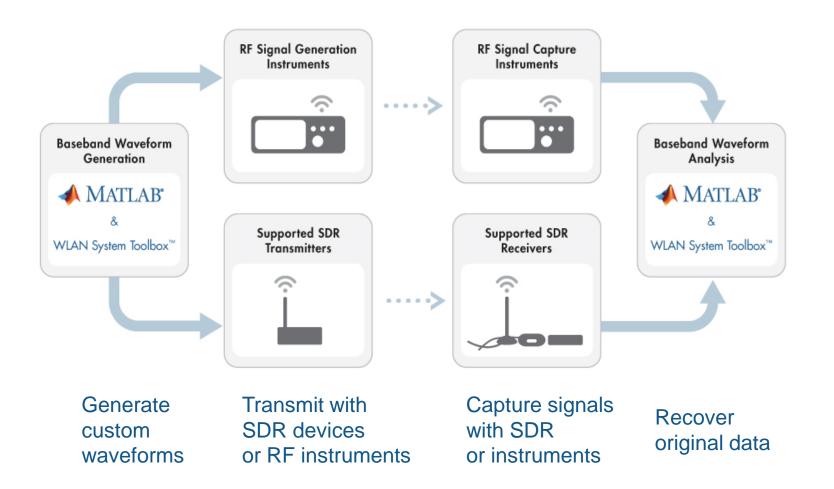

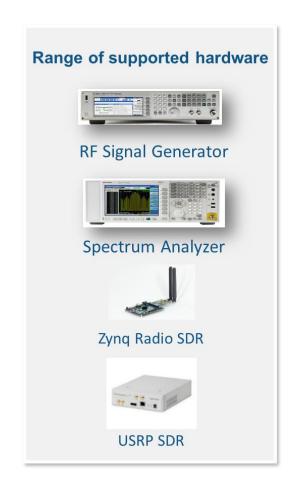

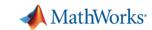

### WLAN System Toolbox | More information...

- Consult WLAN Product Page
  - www.mathworks.com/products/wlan-system/
  - Provides overview of WLAN capabilities
  - Organized based on use-cases
- Consult Wireless Communications Page
  - www.mathworks.com/wireless
  - Provides overview of today's MATLAB® for Wireless System Design
- For details: Attend Recorded Webinar:
  - "Introducing WLAN System Toolbox"

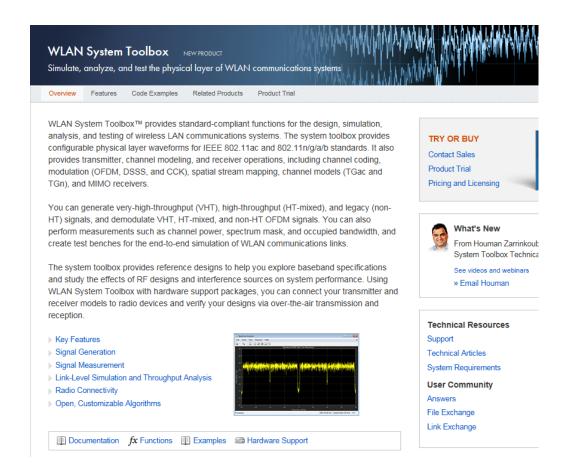

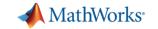

Signal Processing

Audio

Antenna to Bits

WLAN/LTE

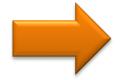

Image and Video Processing

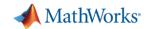

## **Image and Video Processing**

- Stereo Camera Calibration R2014b
  - Lens distortion correction
  - Rectification
- Depth estimation R2014a
- 3D Scene reconstruction R2014a
- Code generation R2015a

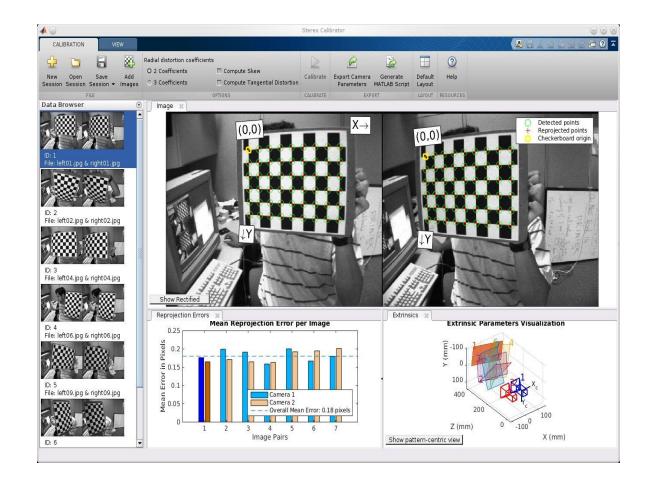

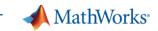

### Image and Video Processing | Stereo Vision

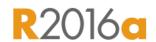

 Enables autonomous systems to map and measure the world

 Supports workflows for ADAS, autonomous driving, and robotics

- New functionality to support:
  - 3D **point cloud** processing
  - Structure from motion

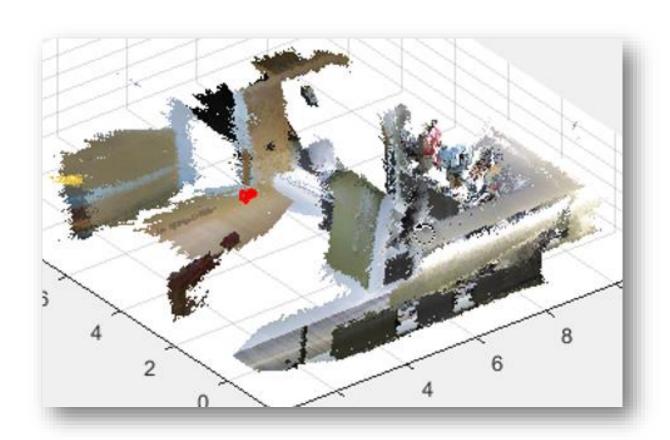

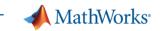

## Image and Video Processing | Deep Learning

R2016a

- Perform fast, accurate image classification
- Enables recognition workflows in autonomous robotics and ADAS
- Convolutional neural network (CNN) algorithm added to Neural Network Toolbox
- Uses cuDNN (a GPU-accelerated library from NVIDIA) (requires Parallel Computing Toolbox)

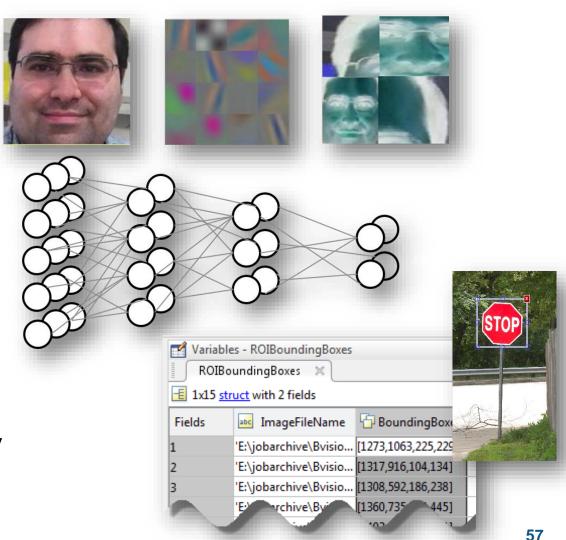

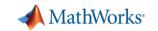

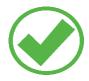

Signal Processing

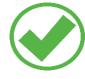

Audio

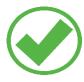

Antenna to Bits

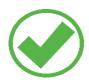

WLAN/LTE

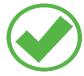

Image and Video Processing

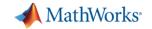

# That's, what's new!